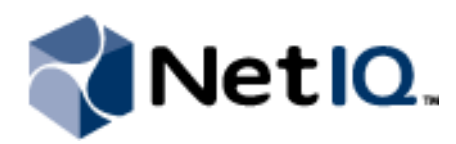

# **Contents**

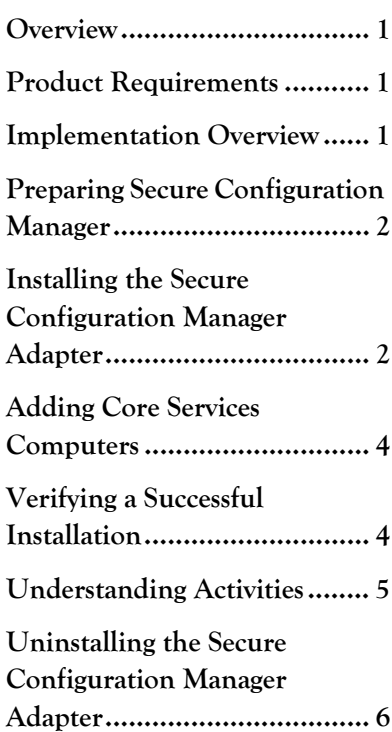

# **NetIQ® Aegis™ Adapter for NetIQ Secure Configuration Manager® Configuration Guide**

September 2011

This document provides information about installing and configuring the NetIQ Aegis Adapter for NetIQ Secure Configuration Manager. This document also covers how to verify a successful installation.

#### **Legal Notice**

THIS DOCUMENT AND THE SOFTWARE DESCRIBED IN THIS DOCUMENT ARE FURNISHED UNDER AND ARE SUBJECT TO THE TERMS OF A LICENSE AGREEMENT OR A NON-DISCLOSURE AGREEMENT. EXCEPT AS EXPRESSLY SET FORTH IN SUCH LICENSE AGREEMENT OR NON-DISCLOSURE AGREEMENT, NETIQ CORPORATION PROVIDES THIS DOCUMENT AND THE SOFTWARE DESCRIBED IN THIS DOCUMENT "AS IS" WITHOUT WARRANTY OF ANY KIND, EITHER EXPRESS OR IMPLIED, INCLUDING, BUT NOT LIMITED TO, THE IMPLIED WARRANTIES OF MERCHANTABILITY OR FITNESS FOR A PARTICULAR PURPOSE. SOME STATES DO NOT ALLOW DISCLAIMERS OF EXPRESS OR IMPLIED WARRANTIES IN CERTAIN TRANSACTIONS; THEREFORE, THIS STATEMENT MAY NOT APPLY TO YOU.

This document and the software described in this document may not be lent, sold, or given away without the prior written permission of NetIQ Corporation, except as otherwise permitted by law. Except as expressly set forth in such license agreement or non-disclosure agreement, no part of this document or the software described in this document may be reproduced, stored in a retrieval system, or transmitted in any form or by any means, electronic, mechanical, or otherwise, without the prior written consent of NetIQ Corporation. Some companies, names, and data in this document are used for illustration purposes and may not represent real companies, individuals, or data.

This document could include technical inaccuracies or typographical errors. Changes are periodically made to the information herein. These changes may be incorporated in new editions of this document. NetIQ Corporation may make improvements in or changes to the software described in this document at any time.

#### **© 2011 NetIQ Corporation. All rights reserved.**

U.S. Government Restricted Rights: If the software and documentation are being acquired by or on behalf of the U.S. Government or by a U.S. Government prime contractor or subcontractor (at any tier), in accordance with 48 C.F.R. 227.7202-4 (for Department of Defense (DOD) acquisitions) and 48 C.F.R. 2.101 and 12.212 (for non-DOD acquisitions), the government's rights in the software and documentation, including its rights to use, modify, reproduce, release, perform, display or disclose the software or documentation, will be subject in all respects to the commercial license rights and restrictions provided in the license agreement.

Check Point, FireWall-1, VPN-1, Provider-1, and SiteManager-1 are trademarks or registered trademarks of Check Point Software Technologies Ltd.

ActiveAudit, ActiveView, Aegis, AppManager, Change Administrator, Change Guardian, Compliance Suite, the cube logo design, Directory and Resource Administrator, Directory Security Administrator, Domain Migration Administrator, Exchange Administrator, File Security Administrator, Group Policy Administrator, Group Policy Guardian, Group Policy Suite, IntelliPolicy, Knowledge Scripts, NetConnect, NetIQ, the NetIQ logo, PSAudit, PSDetect, PSPasswordManager, PSSecure, Secure Configuration Manager, Security Administration Suite, Security Manager, Server Consolidator, VigilEnt, and Vivinet are trademarks or registered trademarks of NetIQ Corporation or its subsidiaries in the USA. All other company and product names mentioned are used only for identification purposes and may be trademarks or registered trademarks of their respective companies.

For purposes of clarity, any module, adapter or other similar material ("Module") is licensed under the terms and conditions of the End User License Agreement for the applicable version of the NetIQ product or software to which it relates or interoperates with, and by accessing, copying or using a Module you agree to be bound by such terms. If you do not agree to the terms of the End User License Agreement you are not authorized to use, access or copy a Module and you must destroy all copies of the Module and contact NetIQ for further instructions.

### <span id="page-2-1"></span>**Overview**

The NetIQ Aegis Adapter for NetIQ Secure Configuration Manager (Secure Configuration Manager adapter) allows Aegis to communicate with a Secure Configuration Manager Core Services computer to:

- **•** Determine which policy templates to run
- **•** Run policy templates, or re-run for failed endpoints
- Review summarized and detailed endpoint compliance results based on security check and policy template runs
- **•** Create, modify, approve, and deny endpoint exceptions

The Secure Configuration Manager adapter includes a library of workflow activities specific to Secure Configuration Manager that Process Authors can use in the Workflow Designer. For more information about activities or activity libraries, see the *Process Authoring Guide for NetIQ Aegis*.

### **Product Requirements**

The Secure Configuration Manager adapter requires the following software versions:

- **•** Secure Configuration Manager 5.8 Service Pack 2
- **•** Aegis 2.2

The Secure Configuration Manager adapter can be installed on a computer running one of the following operating systems:

- **•** Windows Server 2003 (32-bit)
- **•** Windows Server 2008 (32- and 64-bit)
- **•** Windows Server 2008 R2 (64-bit)

For more information about supported operating systems in clustered and non-clustered environments, see the *Administrator Guide for NetIQ Aegis*.

### <span id="page-2-0"></span>**Implementation Overview**

The following table provides an overview of tasks to install and configure the Secure Configuration Manager adapter.

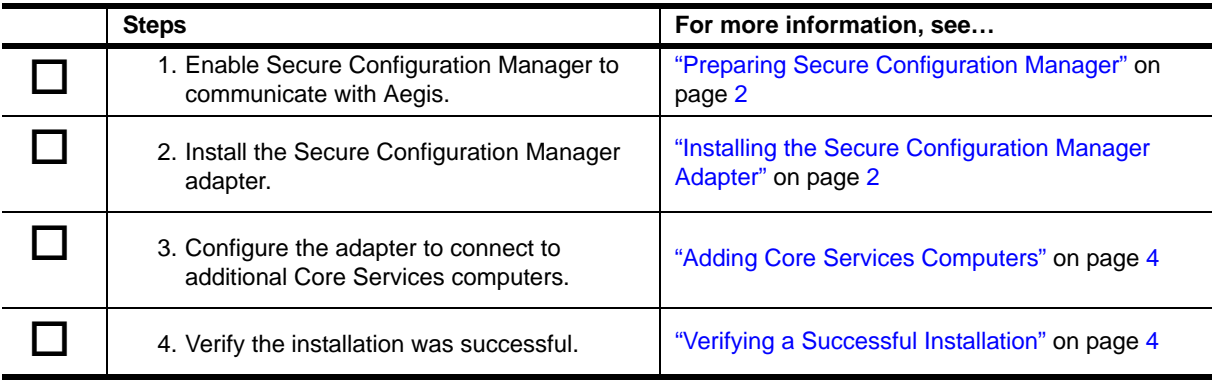

### <span id="page-3-0"></span>**Preparing Secure Configuration Manager**

Before you install the Secure Configuration Manager adapter, you must set up a user account and enable Web Services in Secure Configuration Manager.

### <span id="page-3-3"></span>**Setting up an Aegis Account in Secure Configuration Manager**

You must create a user account for Aegis in the Secure Configuration Manager console with the following rights and privileges:

- **•** Administrator privileges
- **•** Administrator role

This user account allows the adapter to communicate with Secure Configuration Manager Core Services and run the activities in a workflow. When you install the Secure Configuration Manager adapter, you must specify the credentials for this user account.

### <span id="page-3-2"></span>**Enabling Web Services**

Secure Configuration Manager Web Services allow communication between the Core Services computer and client computers. On the Web Services tab of the Secure Configuration Manager Core Services Configuration Utility, set Enable Web Service to **true**.

### <span id="page-3-1"></span>**Installing the Secure Configuration Manager Adapter**

You must install the Secure Configuration Manager adapter on the Aegis Server computer. For more information about installing Aegis, see the *Administrator Guide for NetIQ Aegis*.

If your Aegis Server computer is part of a cluster, you must install the adapter on the active node first, and then on each passive node. The NetIQ Aegis Adapter for Secure Configuration Manager setup program detects whether you are installing in a cluster and installs the adapter according to your environment.

### **Installing on an Active Node in a Cluster or on a Non-clustered Computer**

These steps guide you through the process of installing the Secure Configuration Manager adapter on one of the following:

- **•** The active node of a cluster
- **•** A single non-clustered computer

#### **To install the Secure Configuration Manager adapter on the Aegis Server computer:**

- 1. Log on to the Aegis Server computer with a local administrator account.
- 2. Run the setup program from the folder where you downloaded the NetIQ Aegis Adapter for Secure Configuration Manager.
- 3. Click **Next**.
- 4. Accept the license agreement, and then click **Next**.
- 5. Specify the logon credentials for the Aegis service account, and then click **Next**. If you do not know the logon credentials for the Aegis service account, contact your Aegis administrator.
- 6. On the NetIQ Secure Configuration Manager Connection Information page of the installation wizard, provide the following information:
	- **• Server Name/IP Address.** Specify the full server name or IP address of the Secure Configuration Manager Core Services computer to connect to the adapter, such as houvc01. netiq. com. If you do not know the name or address, contact your Secure Configuration Manager administrator. You can configure additional Core Services computers using the Aegis Adapter Configuration Utility. For more information about adding Core Services, see ["Verifying a Successful Installation" on](#page-5-0)  [page](#page-5-0) 4.
	- **• Port.** Specify the TCP port to communicate with Core Services computers. By default, the Secure Configuration Manager adapter uses port 8044, which is also the default port for Secure Configuration Manager Web Services. For more information, see ["Enabling Web Services" on](#page-3-2)  [page](#page-3-2) 2.
	- **• Connection Protocol.** Specify whether the Secure Configuration Manager Core Services computer uses http or https protocol to communicate with Aegis.

#### **Note**

This setting must match the protocol specified in the Secure Configuration Manager Core Services Configuration Utility.

- **• User Name.** Specify the user name for a valid Secure Configuration Manager account with Administrative privilege and Administrator role, which grant access to Core Services. If you do not know the logon credentials for the account, contact your Secure Configuration Manager administrator. For more information, ["Setting up an Aegis Account in Secure Configuration](#page-3-3)  [Manager" on page](#page-3-3) 2.
- **• Password.** Specify the password associated with the specified User Name.
- 7. Click **Next**.
- 8. Follow the remaining instructions in the NetIQ Aegis Adapter for Secure Configuration Manager Setup wizard, and then click **Finish**.
- 9. Restart the Aegis Configuration Console after the installation process completes.

### **Installing on a Passive Node in a Cluster**

These steps guide you through the process of installing the Secure Configuration Manager adapter on a passive node in a cluster. You must install the adapter on the active node of the cluster first.

#### **To install the Secure Configuration Manager adapter on a passive node in a cluster:**

- 1. Log on to the passive Aegis Server node with a local administrator account.
- 2. Open a command prompt for the folder where you downloaded the NetIQ Aegis Adapter for Secure Configuration Manager.
- 3. Type the following command:

msiexec /i SCMAegisAdapter.msi /l\*V SCMAegisAdapter.log SKIPCONFIG="TRUE"

4. Follow the instructions in the setup program until you finish installing the Secure Configuration Manager adapter, and then click **Finish**.

### <span id="page-5-1"></span>**Adding Core Services Computers**

When the installation is complete, the Aegis Adapter Configuration Utility allows you to configure Aegis to communicate with additional Core Services computers at any time.

#### **To configure an additional Core Services computer:**

- 1. Log on to the Aegis Server computer with a local administrator account.
- 2. In the NetIQ program group, click **Aegis > NetIQ Aegis Adapter Configuration Utility**.
- 3. In the left pane, click **Secure Configuration Manager**.
- 4. On the Edit menu, click **New Entry**.
- 5. Provide the appropriate information, and then click **Test Connection**.
- 6. **If the Authentication account does not have connection privileges**, in the Secure Configuration Manager console, create a valid account for the adapter to access the specified Core Services.
- 7. Click **Exit**.
- 8. Restart the NetIQ Aegis Namespace Provider service.

### <span id="page-5-0"></span>**Verifying a Successful Installation**

You can verify a successful installation of the Secure Configuration Manager adapter in the following ways:

- **•** Verifying the data source
- **•** Verifying the pre-defined triggering event definitions

After verifying a successful installation, NetIQ recommends you build a simple workflow with one of the activities in the Secure Configuration Manager Adapter Library. For more information about building workflows, see the *Process Authoring Guide for NetIQ Aegis*.

### **Verify the Data Source**

Aegis connects to the Secure Configuration Manager Core Services computer you specified during installation as a data source and all related computers as resources.

#### **To verify a successful adapter installation:**

1. Start the Aegis Configuration Console.

For more information about starting the Configuration Console, see the *Administrator Guide for NetIQ Aegis*.

- 2. In the Navigation pane, click **Resources**.
- 3. In the left pane, expand **Adapter Resource Hierarchies > Secure Configuration Manager Adapter**.
- 4. Expand the Core Services computer you specified during installation and ensure its associated data resources, such as the assets in the My Groups folder, display in the left pane.
- 5. Click a resource folder and ensure its associated resources display in the Adapter Resources pane.

### **Verify the Pre-Defined Triggering Event Definitions**

The adapter setup program installs Secure Configuration Manager event types you can use to create triggers and triggering event definitions. The adapter includes the following pre-defined triggering event definitions:

- **•** Secure Configuration Manager.Compliance Change Event
- **•** Secure Configuration Manager.Compliance Event
- **•** Secure Configuration Manager.Job Status Event

#### **To verify successful addition of the triggering event definitions:**

1. Start the Aegis Configuration Console.

For more information about starting the Configuration Console, see the *Administrator Guide for NetIQ Aegis*.

- 2. In the Navigation pane, click **Administration**.
- 3. In the left pane, click **Triggering Event Definitions**.
- 4. In the Event Definitions View Tasks list, click **Create New Event Definition**.
- 5. On the Create Triggering Event Definition window, click **<event type>**.
- 6. Verify the Triggering Event Definitions pane displays the pre-defined Secure Configuration Manager triggering event definitions.

After verifying a successful adapter installation, build a simple workflow with one of the activities in the NetIQ Secure Configuration Manager activity library. For more information about building workflows, see the *Process Authoring Guide for NetIQ Aegis*.

### <span id="page-6-0"></span>**Understanding Activities**

The activities in the Secure Configuration Manager Adapter Library allow you to manage Secure Configuration Manager agents and endpoints and to gather data through Aegis workflows. For detailed information about each activity, see its related Help.

The following table provides a general description of activities you can use to interact with Secure Configuration Manager. For a complete list of activities, see the Secure Configuration Manager Adapter Library.

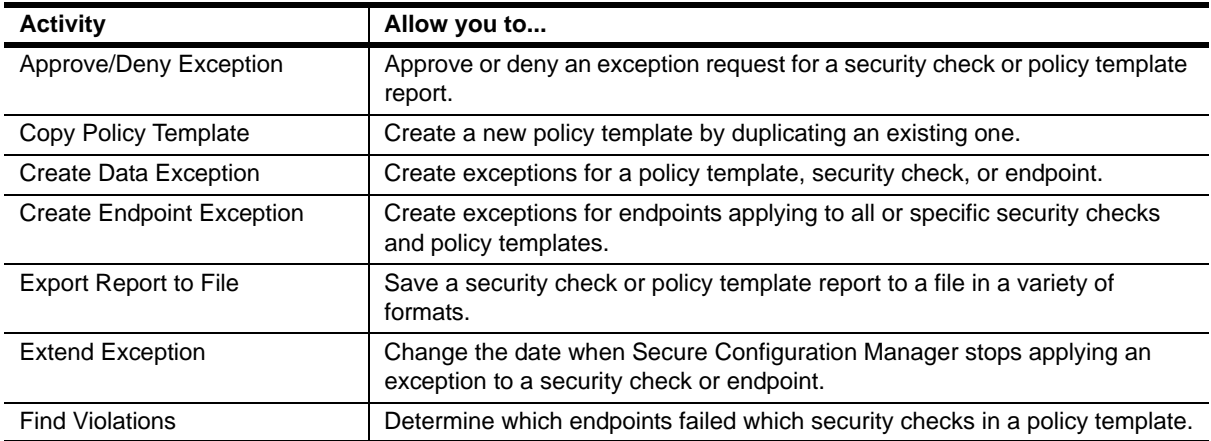

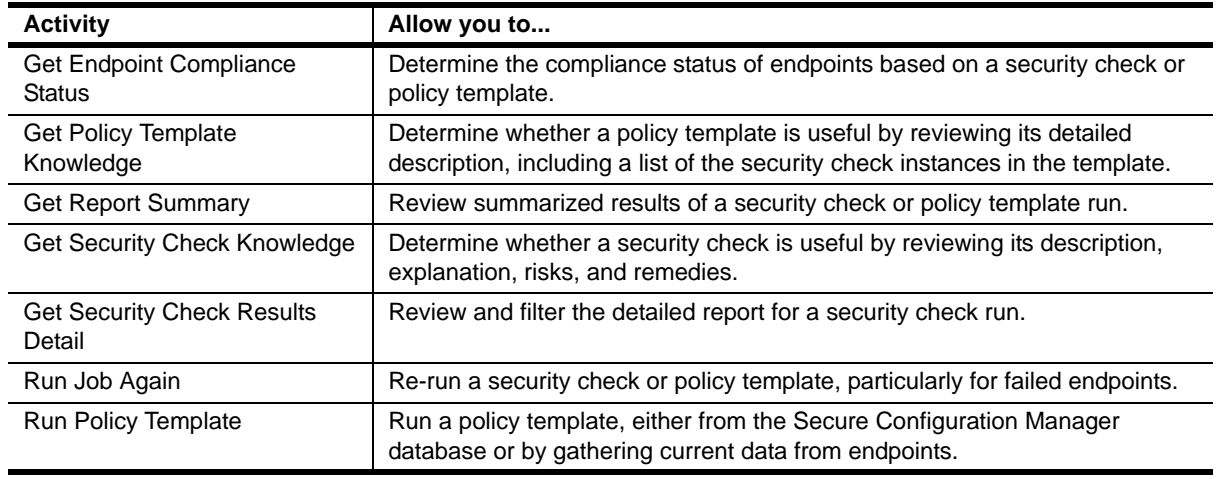

## <span id="page-7-0"></span>**Uninstalling the Secure Configuration Manager Adapter**

You can uninstall the Secure Configuration Manager adapter using one of the following methods:

- **•** Run the setup program from the folder where you downloaded the current version of the Secure Configuration Manager adapter.
- **•** In Add/Remove Programs, select NetIQ Aegis Adapter for Secure Configuration Manager.

Do not attempt to use the Aegis setup program to uninstall the Secure Configuration Manager adapter.